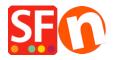

Knowledgebase > Pages and Products > How can I create pages that are not part of Navigation 1 and 2?

## How can I create pages that are not part of Navigation 1 and 2?

Merliza N. - 2021-12-08 - Pages and Products

If you wish to create pages on your website that you do not want to either display in Navigation 1 or Navigation 2 i.e. you want to link them from elsewhere, then you can add them under "Unlisted Pages" section (formerly called as "Extra" in older SF versions).

- 1. Click on **Unlisted pages** (Extra) at the Left tree menu
- 2. Click on the "+ Page" button or F8 to add a Page underneath it.
- 3. Ensure the page is set as 'visible' (not hidden)

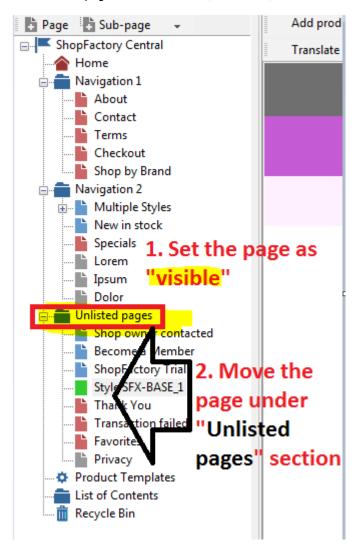

These pages will not display in your navigation menu unless you specifically create a link to the pages under "Unlisted pages".

<sup>\*\*</sup>Save and publish your shop.

- \*\*You can add a link to this extra page in Navigation 1 or Navigation 2 using the Insert Link... feature -> select "Link to a place in this website..." and choose the extra page.
- \*\*Or, to get the exact URL of this "extra" page, you can open the page properties and copy the page filename locate the "**Page ID**" section and you will find the page filename highlight it and press CTRL+C

To open this extra page, go to your website and then navigate to a page - edit the page filename to the extra page filename.

For example, <a href="http://testing.shopfactory.com/contents/en-us/d28.html">http://testing.shopfactory.com/contents/en-us/d28.html</a>

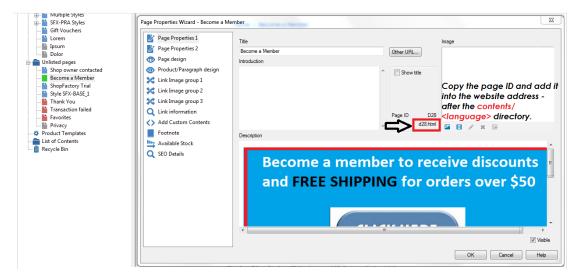